# **REGISTRAR'S OFFICE**

**OFFICE HOURS:** Monday through Friday, 8:00 AM – 4:00 PM **Email:** [registrar@lockhaven.edu](mailto:registrar@lockhaven.edu) **Phone:** 570-484-2006 **Web Page:** <https://myhaven.lhup.edu/ICS/Registrar/> (myHaven, Registrar tab) **Office Location:** Ulmer Hall 224

# **Frequently Asked Questions**

# **I want to change my major or add a minor.**

➢ Complete the Change of Major form available on myHaven > Registrar tab > Forms > Change of Major and Declare Academic Minor (UNDERGRADUATE)

#### **I want to change my schedule.**

- ➢ New freshmen: Contact your advisor (myHaven > Student tab) or major department chairperson (myHaven > Registrar tab > Registration Information – General > Department Chair > List of Department Chairs)
- ➢ All other students: Process the changes on myHaven > Student tab > Course Schedule and **Registration**
- $\triangleright$  Be aware of calendar deadlines to drop/add/withdraw from classes.
	- o Calendar <http://www.lockhaven.edu/academics/calendar.html>

# **When is the last day to add / drop / withdraw from a course for the semester or session?**

- $\triangleright$  Review the Academic Calendar to know these dates.
	- o Calendar <http://www.lockhaven.edu/academics/calendar.html>

#### **How can I find what courses are offered for the semester or session?**

➢ Access the Course Search on myHaven (myHaven > Registrar tab > Registration Information – General)

# **Who is my advisor?**

- ➢ Access myHaven > Student tab
- $\triangleright$  If the advisor is listed as unassigned, one will be assigned soon. In the meantime, direct questions and concerns to your major department chairperson (myHaven > Registrar tab > Registration Information – General > Department Chair > List of Department Chairs).

#### **I have a question about my transfer courses, my Advanced Placement courses, or my dual enrollment courses.**

- ➢ Access myHaven > Student tab > Academic Information > Unofficial Transcript
- $\triangleright$  Not sure if a course transferred correctly?
	- o Submit a Transfer Credit Appeal available on myHaven > Registrar tab > Forms > Transfer Credit Appeal
- $\triangleright$  If you think a course should have transferred but is not appearing on your record, we may not have received a transcript or AP score report that includes the course.

# **How do I take or retake the math placement assessment?**

- ➢ Visit www.lockhaven.edu/mathplacement for information about the assessment o The assessment should be available on your D2L account.
- $\triangleright$  To retake the assessment, your account needs to be reset.
	- $\circ$  Contact the math department chair for assistance: Dr. Steve Williams, 570-484-2275, swillia6@lockhaven.edu or mathchair@lockhaven.edu

# **How do I request a transcript?**

 $\triangleright$  All transcript ordering is done online at <https://www.lockhaven.edu/registrar/transcriptrequest.html> (or from the main LHU webpage, type 'transcript request' in the search box)

# **How do I verify my enrollment?**

- ➢ Enrollment verification is done using the National Student Clearinghouse.
	- o Students have access to this service after logging in to myHaven and selecting the Student tab

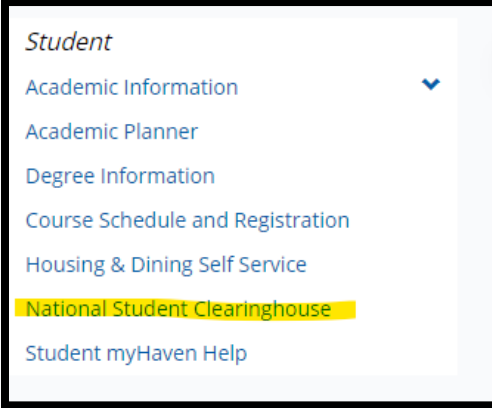

- o Enrollments are reported monthly to the Clearinghouse by the Registrar's Office
- $\circ$  If the requestor will not accept this enrollment report, the student will provide the denial letter or email from the requestor to the Registrar's Office.
- ➢ For enrollment verifications needed before a session begins, the student will complete LHU's Enrollment Verification Form ([https://www.emailmeform.com/builder/form/566i37dfa9ao5k\)](https://www.emailmeform.com/builder/form/566i37dfa9ao5k) available under the Registrar tab on myHaven and then select Forms on the left-hand side.

# **How do I apply for graduation?**

 $\triangleright$  Students apply for graduation by completing the form available on my Haven  $>$  Registrar tab  $>$ Graduate (on the left-hand side) > Graduation Forms

([https://myhaven.lhup.edu/ICS/icsfs/graduation\\_application\\_effective\\_2018.pdf?target=beb4fffd-7361-](https://myhaven.lhup.edu/ICS/icsfs/graduation_application_effective_2018.pdf?target=beb4fffd-7361-4334-ac92-2c54555a2d9b) [4334-ac92-2c54555a2d9b\)](https://myhaven.lhup.edu/ICS/icsfs/graduation_application_effective_2018.pdf?target=beb4fffd-7361-4334-ac92-2c54555a2d9b)

 $\triangleright$  Students with a declared minor, also need to complete the Verification of Minor form available on myHaven > Registrar tab > Graduate (on the left-hand side) > Graduation Forms ([https://myhaven.lhup.edu/ICS/icsfs/verification\\_minor.pdf?target=22944b56-21f3-494e-825a-](https://myhaven.lhup.edu/ICS/icsfs/verification_minor.pdf?target=22944b56-21f3-494e-825a-6c0cadca47e2)[6c0cadca47e2\)](https://myhaven.lhup.edu/ICS/icsfs/verification_minor.pdf?target=22944b56-21f3-494e-825a-6c0cadca47e2)

#### **I want to take a course at another college/university. What do I need to do?**

- $\triangleright$  Complete the transfer credit approval form (myHaven > Registrar tab > Forms > Transfer Credit Approval Form ([https://myhaven.lhup.edu/ICS/icsfs/transfer\\_credit\\_approval.pdf?target=158ff8d9-e814-4259-b656](https://myhaven.lhup.edu/ICS/icsfs/transfer_credit_approval.pdf?target=158ff8d9-e814-4259-b656-d6053943bca2) [d6053943bca2\)](https://myhaven.lhup.edu/ICS/icsfs/transfer_credit_approval.pdf?target=158ff8d9-e814-4259-b656-d6053943bca2)
- $\triangleright$  Use the transfer course equivalency database ([http://www.lockhaven.edu/admissions/transfer/courseequivalency.html\)](http://www.lockhaven.edu/admissions/transfer/courseequivalency.html) to determine if LHU has already created an equivalency for the course.
	- o Even with an equivalency already determined, students should complete the approval form to ensure the course will meet requirements for his/her individual program.

#### **I want to withdraw (drop all classes) from the University. How do I do that?**

- $\triangleright$  Before the semester begins, students may drop all classes using my Haven.
	- o New freshmen and new transfers for the semester must notify admissions of their desire not to attend LHU.
- ➢ After the semester begins, students will complete the Withdrawal/Not Returning Form available on myHaven > Registrar tab (select this option from the left-side menu)

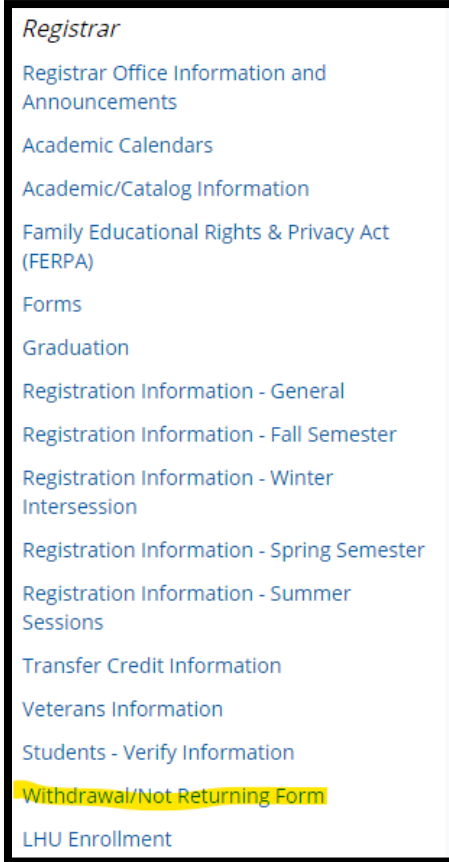